## **What's New in Presstimator Version 6.2?**

 **Flexible Terminology** Added two new Job Format names in the Presstimator, "Broadsheet" (equivalent to the existing "Standard" format) and "Mini-Tab" (equivalent to the existing "Flexi" format). On the Plates screen in Shop Settings, the user can select which term is preferred (Broadsheet or Standard and Mini-Tab or Flexi) when using the Presstimator.

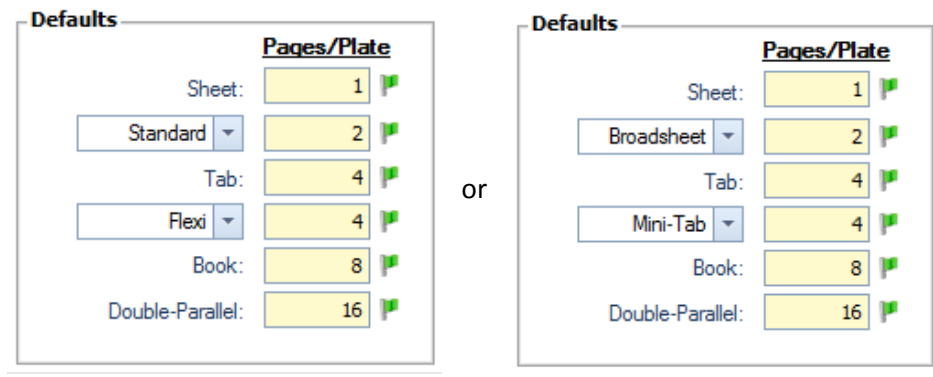

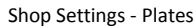

- **Flexible Calculations** The Pages per Plate entry area on the Plates screen in Shop Settings (shown above) now affects Paper, Ink and Plates calculations throughout a Quote. These values used to only apply to the plates calculations. The paper and ink calculations used to be fixed for a given job format, but the user now has increased flexibility with the ability to adjust the pages per plates to meet a variety of needs.
- **PrePress Wizard & Error Checking** Added new PrePress Wizard on the Composition Specs screen. This Wizard will auto complete PrePress selections based on Color Pages entered on the Ink Specs screen. Be sure to capture all of your computer prepress costs by simply clicking the Wizard and the Presstimator will complete all of the calculations based on the costs established in Shop Settings. In addition, the Auditor now gives an alert if the PrePress total cost = \$0.00 to help ensure prepress has not been overlooked.

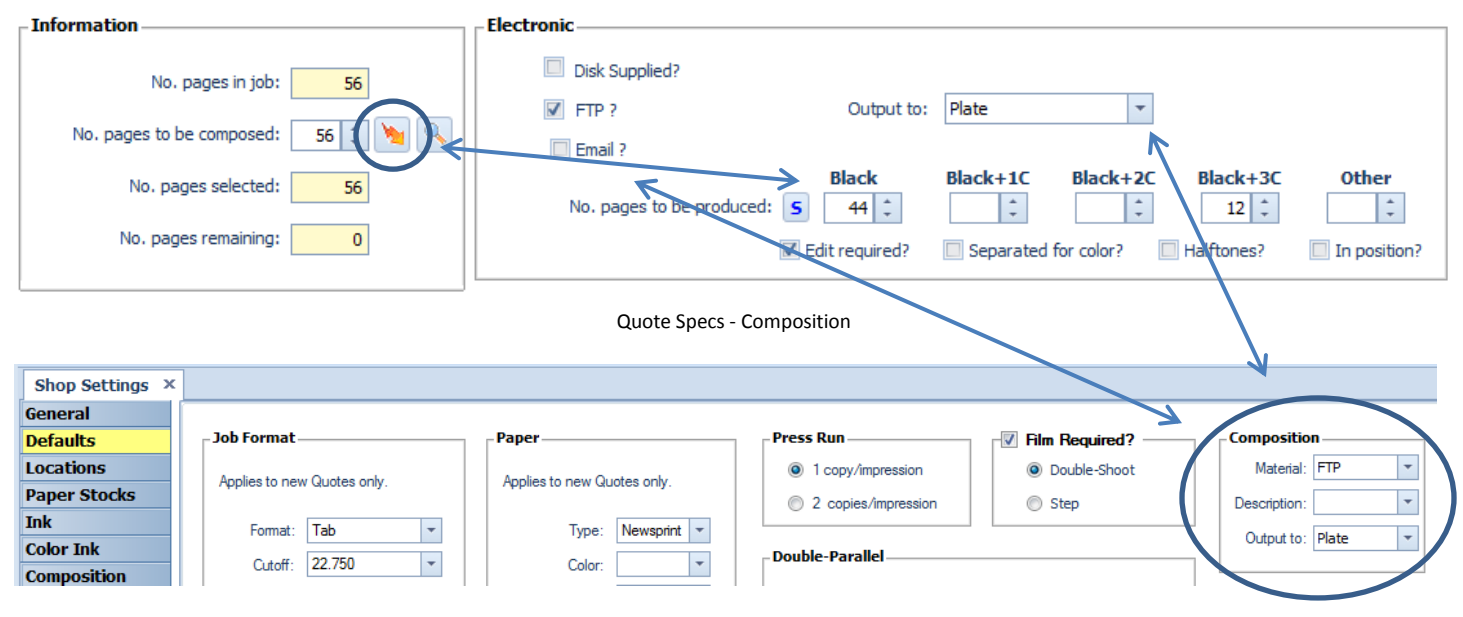

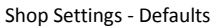

In order for the PrePress Wizard to make the appropriate selections, new fields have been added to the Defaults screen in Shop Settings to store your Composition Default selections.

 **Optional Film Tabs** For shops that don't handle any film, the user can now hide the Film Tabs. If the user unchecks the "Film Required?" checkbox on the Defaults page in Shop Settings, the Film tabs (Specs – Film and Quote Details - Film) will be hidden in all Quotes.

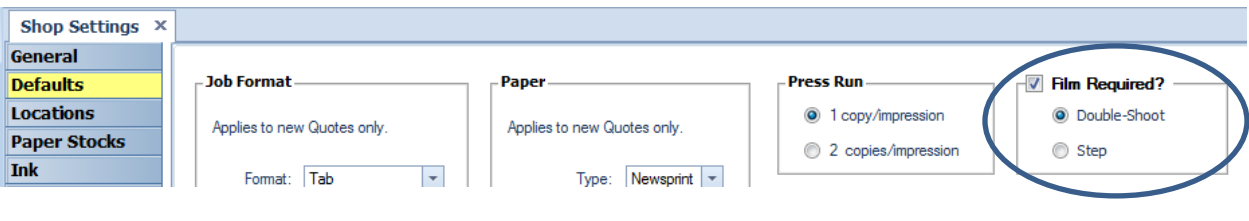

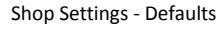

 **Cost per Mile Calculator** To help users determine a reasonable per mile charge for Delivery, we have added a new Delivery Cost per Mile calculator on the Delivery screen in Shop Settings. Enter information about driver and fuel costs and Presstimator will calculate the cost per mile. Selecting the Customer within a Quote will automatically calculate the cost based on the shipping distance entered for the customer.

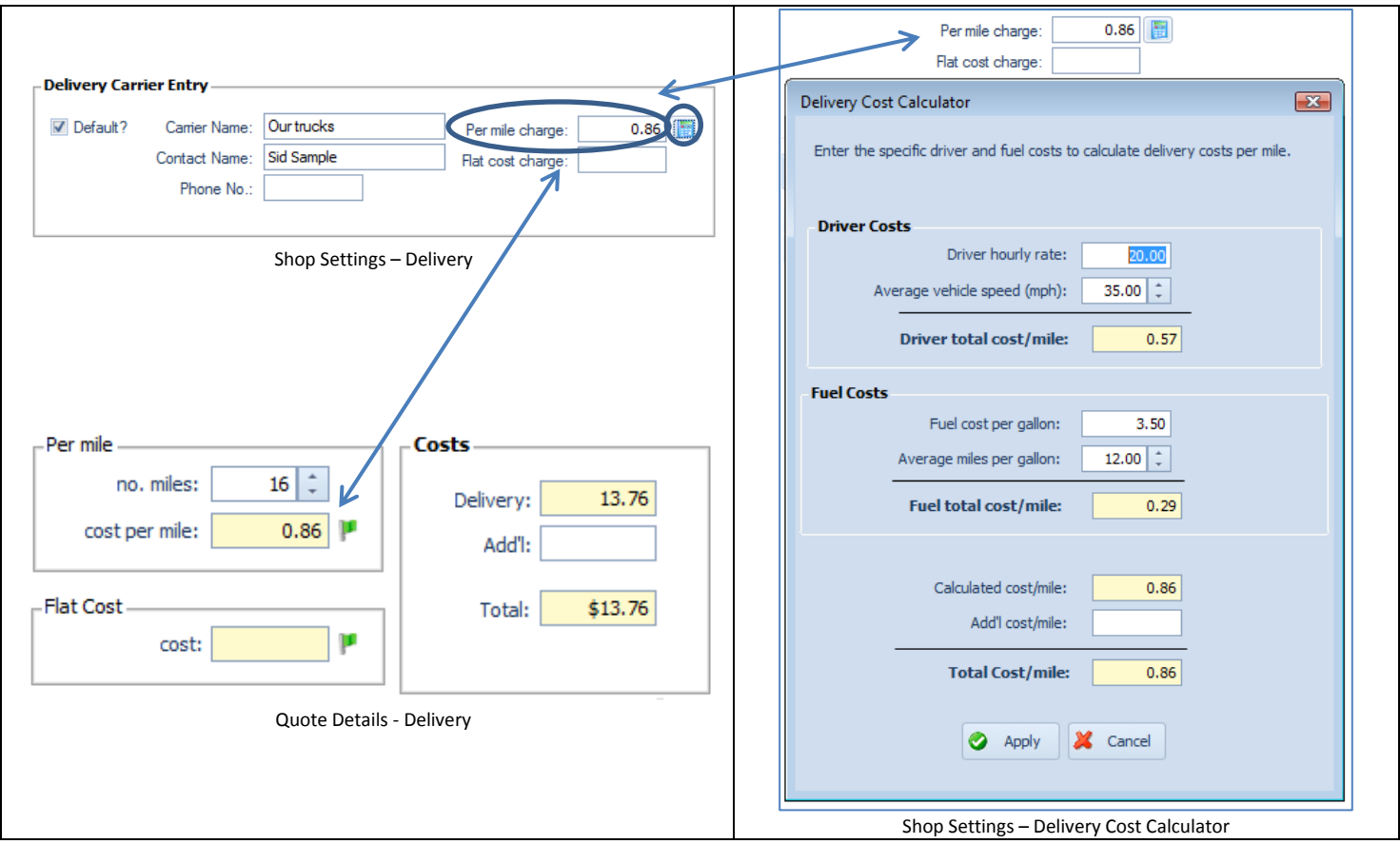

 **Flexible Ink Mileage Added** New Ink Mileage factor on Color Ink screen in Shop Settings. The user can enter an adjustment percentage (+/-) for each ink in the grid and ink usage calculations will be adjusted accordingly. The mileage adjustment allows users to add a percentage to increase/decrease usage. Example: Process Yellow ink is typically consumed at a faster rate than Process Blue and Process Red. In the example below, the user has indicated that Process Yellow gets consumed 10% faster. On the main Ink screen in Quote Details, the calculated amount of ink required for Process Yellow will be 10% higher than Process Blue and Process Red.

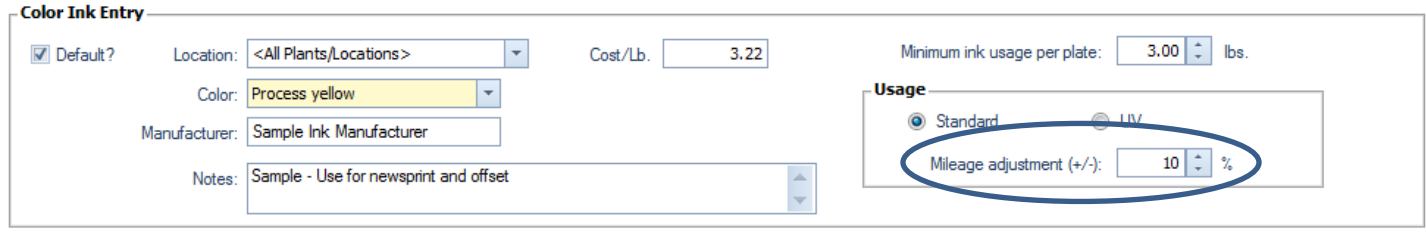

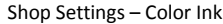

 **More Detailed Reports** In the Total Usage reports from Quote History, Paper usage is now also grouped by web width, in addition to type, color, basis weight and manufacturer. The new sheet within the Excel report will subtotal on Web Widths of each paper type. From the report example below you will see how the 30# White Newsprint total from a given manufacturer has been separated out and subtotaled based on the 17", 30" and 34" web widths used in the Quotes filtered for the Total Usage report. If production actuals have been captured with the Presstimator Pressroom Production Application (Production App), then those values are also included in this report to enable a comparison with the user's estimated paper usage and waste. This new **Paper – Totals by Web Width** report is included on the **Total Usage – Summary** and **Total Usage – Details** reports from the Quote and Job History screens.

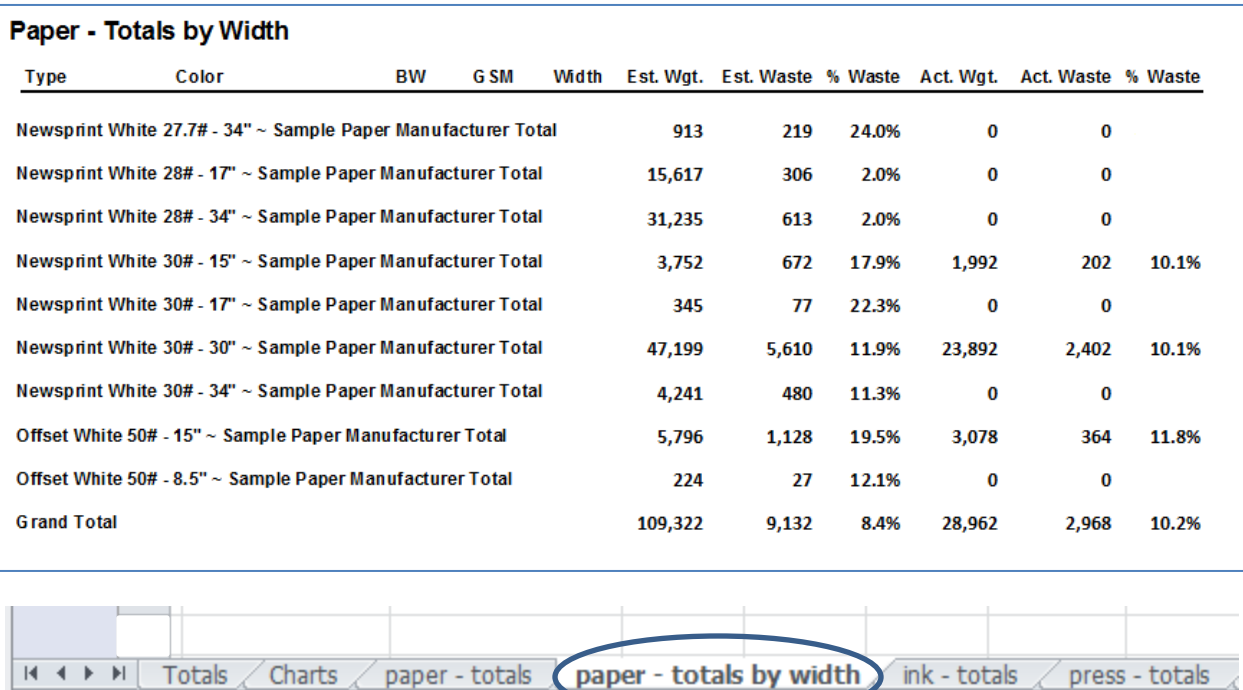

Excel – Total Usage Report .

 **Flexible Paper Stock Defaults** The user can now have a blank value for the Default Paper Color field so no default color is loaded when starting a new quote. This forces Load All Defaults to fail until the user selects a Paper Color on the Paper Specs screen.

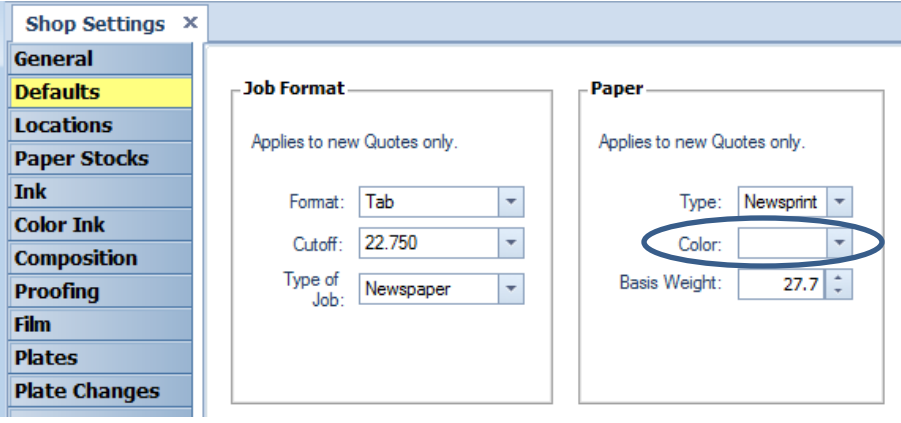

Shop Settings - Defaults